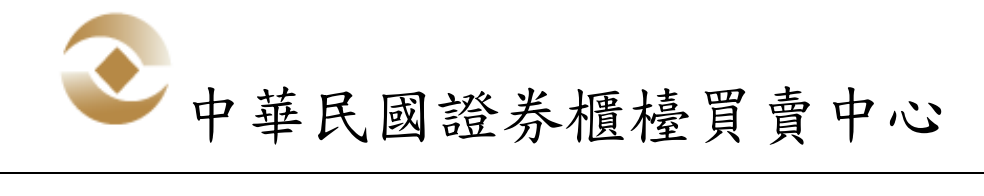

## 衍生性商品電腦交易軟體 軟體安裝注意事項與常見問題

(V1.1)

中華民國 109 年 10 月 23 日

## 注意事項:

一、安裝注意事項:

(一) 支援作業系統版本:

1. Microsoft Windows 10 (32, 64 位元)

2. 因微軟已終止支援 Windows 7,不再釋出更新及 安全修補程式, 考量資安問題本軟體無法在 Windows 7 上使用。

(二) 請安裝 Microsoft .NET Framework 4.6.2(含)以上 版本。

(三) 預設安裝路徑為 C : \TPEX,如非必要請勿更動安 裝路徑,C:\TPEX 目錄 下須具備 read/write 權限方可 執行。

(四) 螢幕解析度:建議 1280 \* 800 (含)以上。

(五) 螢幕字型大小:建議使用系統預設之小型字(小 - 100%),若更改為較大字型,某些視窗可能無法完整呈 現。

(六) 防火牆請先開通連接埠,(正式環境)21188、 21288、(測試環境)22188、22288。

(七)作業系統時間格式,本軟體 FIX 連線僅支援作業系統 西元年時間格式,請確認作業系統時間格式應為西元年。

## 常見問題:

一、舊版衍生性商品電腦交易軟體是否可以移除? 答:

請先安裝新版軟體,待確認運作正常後,再行移除舊版軟 體。

二、首次安裝新版軟體時,FIX 連線參數是否需重新設 定?

答:

新版首次執行時,會將 C:\OTC\TADS 的設定檔帶入新版軟 體中。

三、若於日後更新版本軟體版本,是否需自行將較舊版本 刪除?

答:

不需移除較舊版本程式。

四、於現行舊版軟體儲存之設定是否可繼續沿用? 答:

(一) 視窗組合:否,請於新版軟體重新設定慣用之視窗 組合。

(二) 行情揭示自選商品:否,請於新版軟體重新設定自 選商品。

(三) 券商組合設定:否,請於新版軟體重新設定各組合 內容。

4

五、原系統之匯入檔案格式可否繼續沿用? 答:

(一) 交易員額度與交易商額度:可。

六、報表檔案下載路徑變更:

答:

(一) 下載報表檔案:原路徑 C:\OTC\TADS\Reports\ 更改為 C:\TPEX\TADS\Reports\